# Frequently Asked Questions

## Event Questions

#### **Event Deadlines**

- September 17, 2018 Registration closes
- September 18, 2018 Final roster and player forms due on IM Leagues (see below for all required forms)
- September 18-19, 2018 Player certification forms sent out
- October 5, 2018 Player Certification Form Due @ Check-In

#### **I don't know who is going to be on my roster yet. Will I be able to change it later?**

● The roster deadline is Friday, September 14, so you have time to get your squad together. Any roster changes can be made until this date.

#### **Can we bring a "B" team?**

● Priority is given to unique "A" teams. If you're interested in sending a "B" team, have them sign up for the waitlist.

#### **How do the National bids work?**

● The top team will earn bids to the 2019 TOC National Championship. If that team has already earned a bid, the next place team will earn the bid.

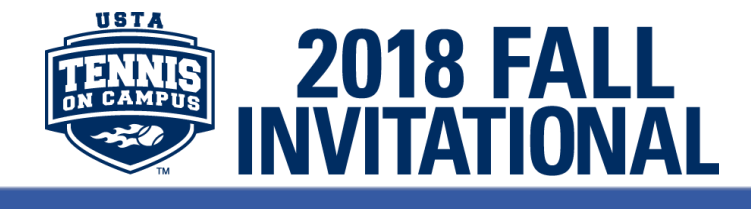

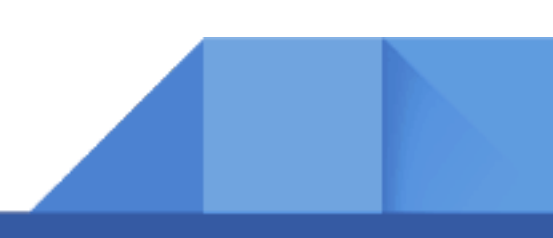

#### **What forms do my players need to fill out?**

- The following forms need to be filled out by each player through the IMLeagues system:
	- o USTA Likeness & Release Waiver
	- o NIRSA Championship Series Code of Conduct
	- o Roster Information Form
	- o NIRSA Waiver

#### **Is there a Captain's Meeting?**

● In lieu of an in-person captain's meeting, we will have two online webinars earlier in the week to give you all the information you need. Stay tuned for information on this as we get closer to the event.

#### **The person who signed up our team isn't the captain. How can I change this?**

● Contact us to let us know about this and we'll change it over for you!

### Common IMLeague Questions

- If a player's name is crossed out on IM Leagues, that means they have not yet completed all of the required forms. By clicking the "detailed view" slide, you can view which form(s) still need to be completed.
- If the site will not allow the player to fill out the required forms or join the team, this is most likely because they have not yet joined the NIRSA Championship Series network. In the top left corner next to the home button is a drop-down box. Click on that drop-down box and choose the option "Add Network". You can then search NIRSA Championship Series and click "Join Network".
- There is a live support button at the bottom of the screen in the blue section. If you're experiencing a technical difficulty with IM Leagues, click that button to live chat the guys at IM Leagues.

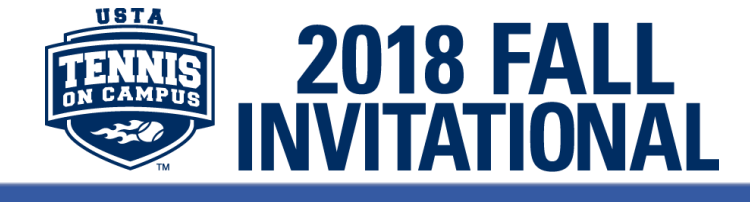